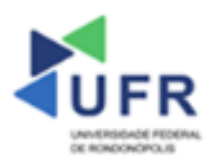

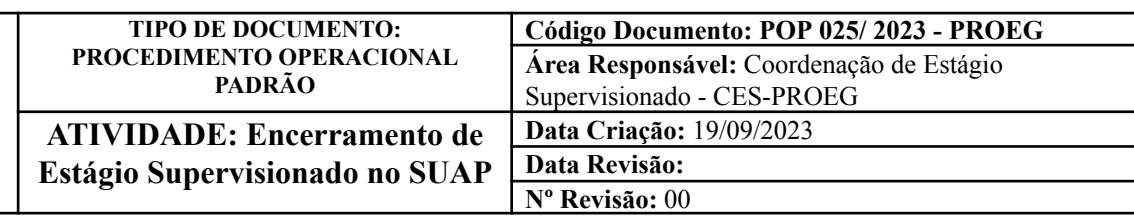

**Processo:** Realização de Encerramento de Estágio Supervisionado no SUAP

**Indicador de desempenho relacionado:** Número de encerramentos de estágios registrados no SUAP

**Área cliente:** Institutos / Faculdades / Coordenações de Curso

#### **Área fornecedora:** PROEG

#### **Recursos/Insumos necessários/EPIs:** Sistema SUAP

## **Descritivo da atividade:**

### **1) OBJETIVO**

- Realizar encerramento de estágio supervisionado no SUAP.

### **2) DEFINIÇÃO DA ATIVIDADE**

- Como realizar os procedimentos de encerramento de estágio supervisionado no SUAP.

## **3) RISCOS INERENTES À ATIVIDADE**

- Problemas de acesso ao sistema SUAP (cadastro);
- Cadastros incorretos de informações das áreas.

### **4) REQUISITOS PREDECESSORES DA ATIVIDADE**

- Estrutura de Curso cadastrada
- Matriz Curricular cadastrada
- Componente cadastrado
- Curso cadastrado

### **5) TAREFAS**

### **5.1) Realizadas pela Coordenação de Curso**

**-** No menu do SUAP, acessar o módulo **"Extensão"**, acessar a opção **"Estágios"** e clicar na **Lupa** do Estágio Supervisionado cadastrado.

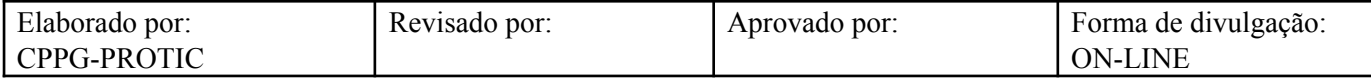

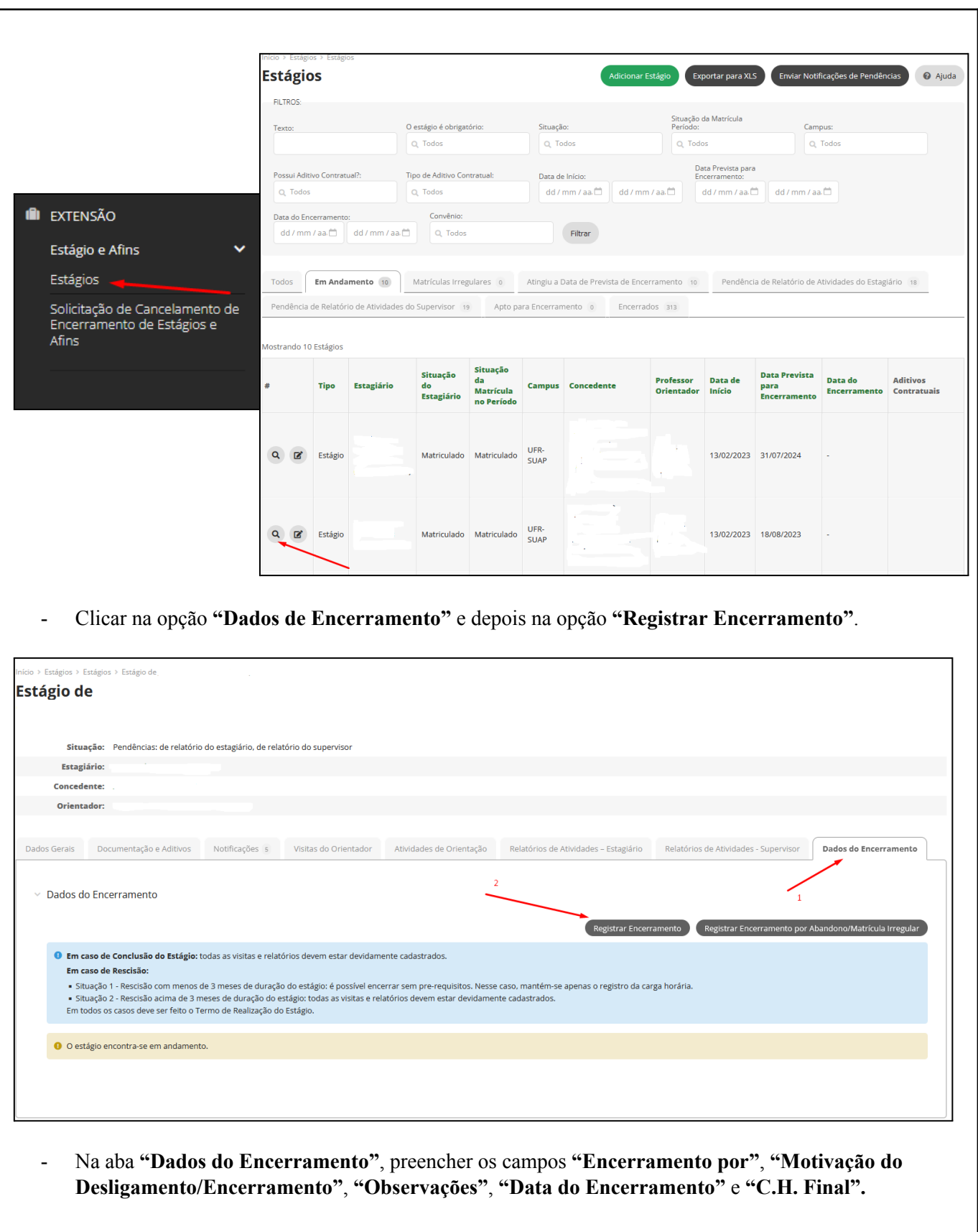

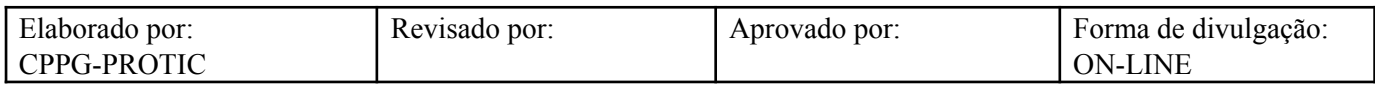

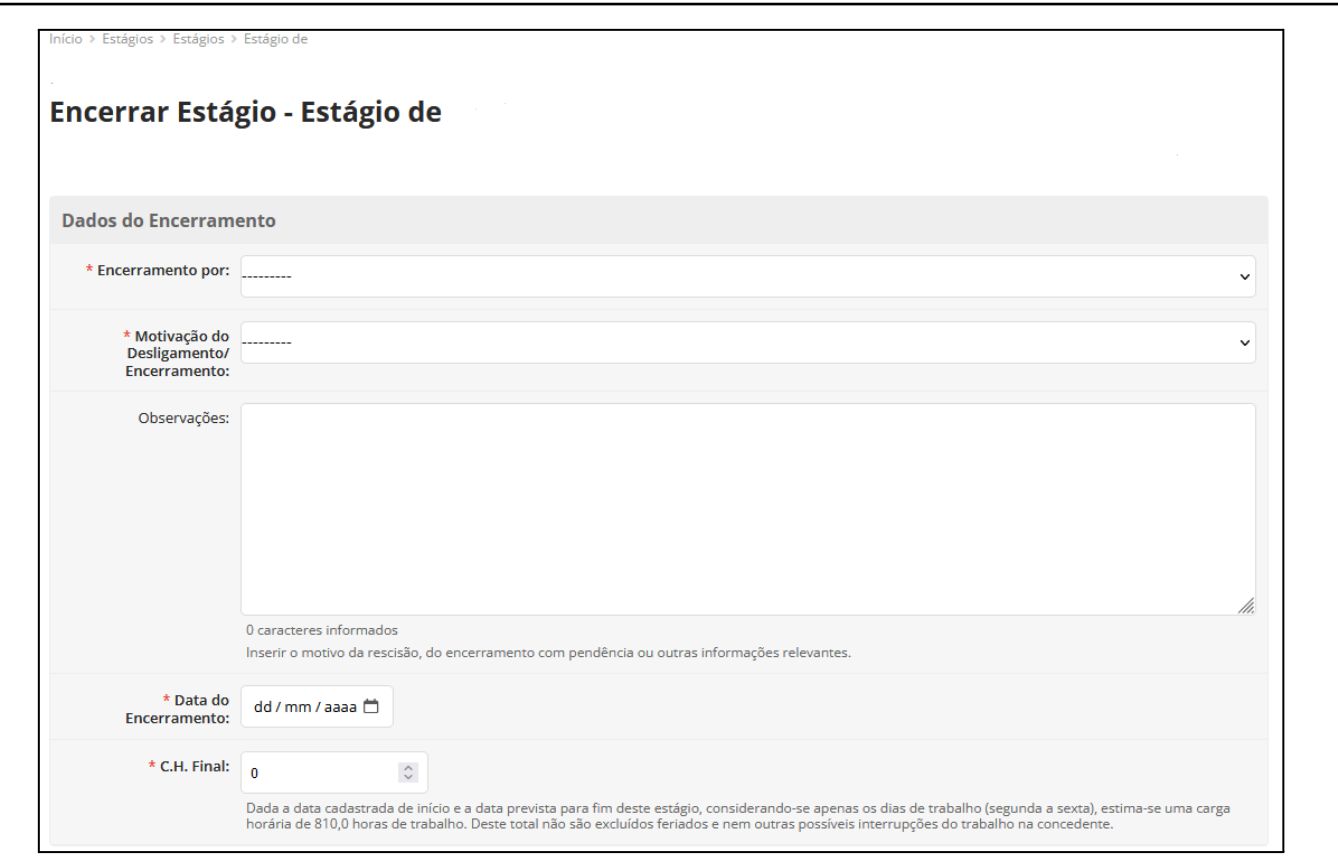

- Na aba **"Documentação"**, preencher os campos **"Termo de Realização de Estágio"** e **"Ficha de Frequência".**

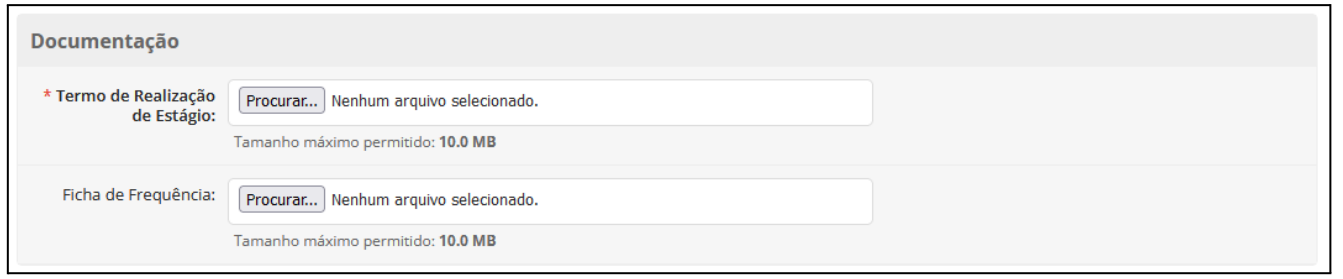

- Na aba **"Finalizar sem visitas e demais dados"**, preencher os campos **"Estágio anterior a 2017.1". (Será reavaliada a respectiva Aba para manutenção no ambiente da UFR).**

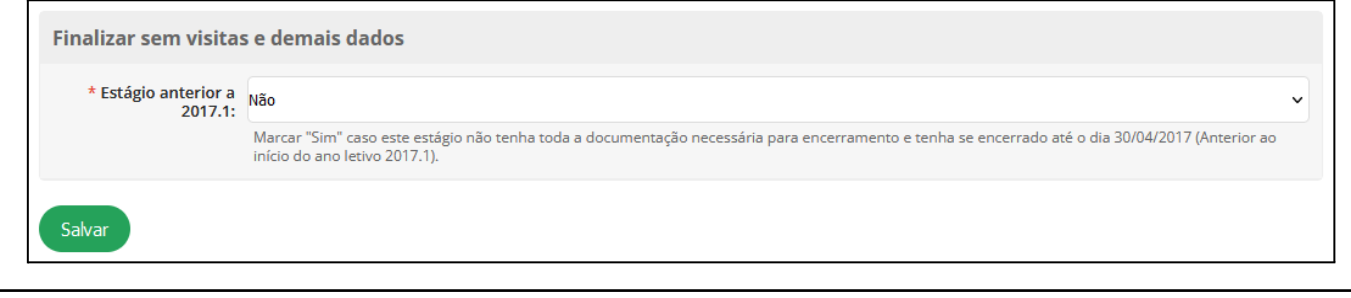

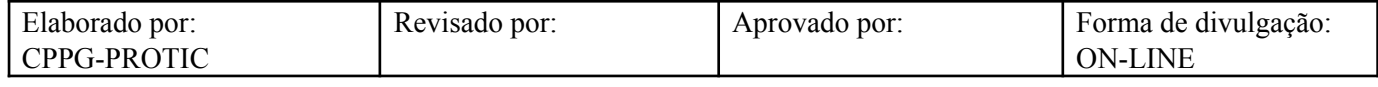

# **Referências**

INSTITUTO FEDERAL DO RIO GRANDE DO NORTE. **Tutorial de acesso ao SUAP**. Disponível em: https://ead.ifrn.edu.br/portal/wp-content/uploads/2013/09/Tutorial\_de\_Acesso\_ao\_SUAP.pdf. Acesso em 12 mai. 2023.

UNIVERSIDADE FEDERAL DE RONDONÓPOLIS. **Sistema SUAP**. Disponível em: https://suap.ufr.edu.br/. Acesso em 12 mai. 2023.

**Responsabilidades:**

**Especificidades da tarefa (Observações):** Sem apontamentos

**Documentação/Referência:** Resoluções UFR

**Diretrizes para não conformidade identificada:** Preencher Relatório de Não Conformidade para averiguação das situações não conformes identificadas nas atividades deste procedimento.

**Controle de revisão:** Versão original, sem alteração de conteúdo.

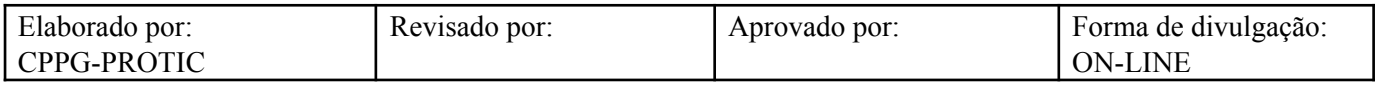